## **How to activate Skoolbag notifications**

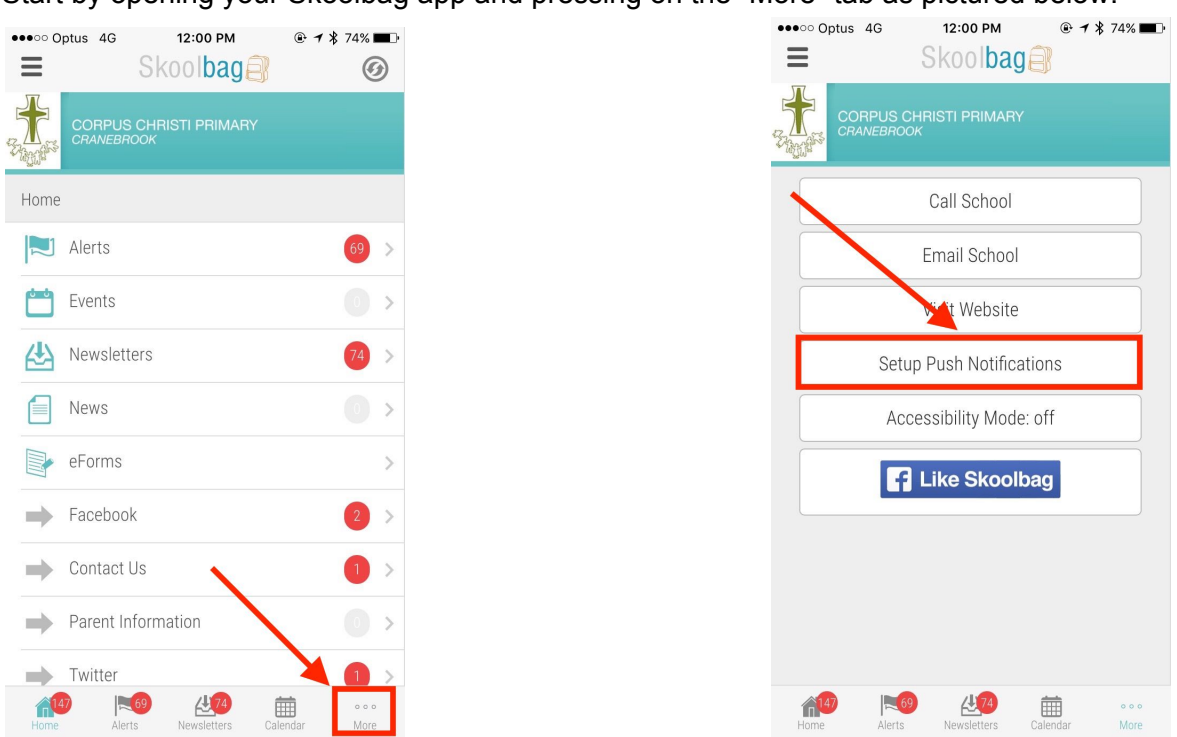

Start by opening your Skoolbag app and pressing on the "More" tab as pictured below.

Follow by pressing on the "Setup Push Notifications" button found in the "More" tab.

You will then be presented with buttons next to year groups. By default these buttons are set to "off". Turn "on" the year groups that you will like to receive notifications for.

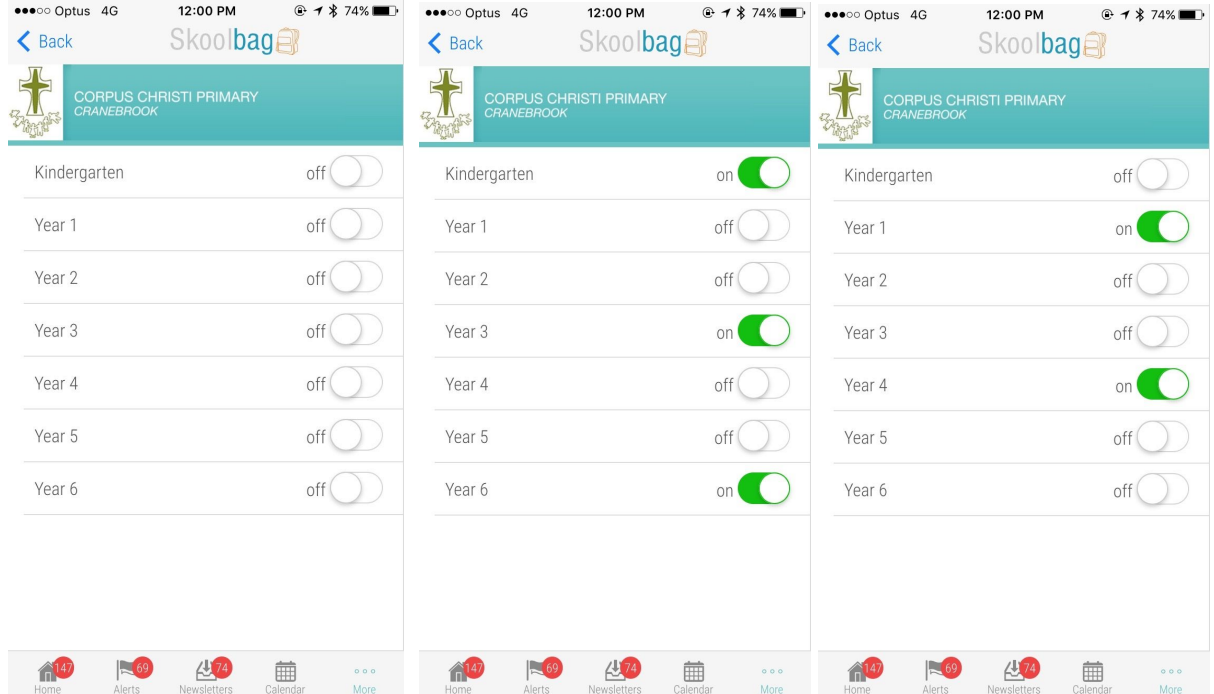